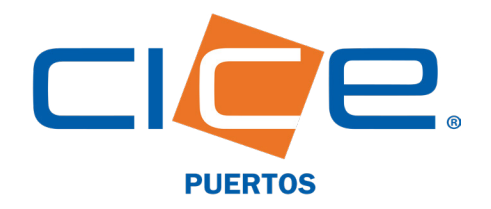

## PROGRAMACIÓN DE SERVICIOS EN TERMINAL MULTIUSOS A TRAVÉS DE CICE EN LÍNEA

No. de Revisi Fecha de Emisión: 10.03.2020 CORPORACIÓN INTEGRAL DE COMERCIO EXTERIOR S.A. DE C.V.

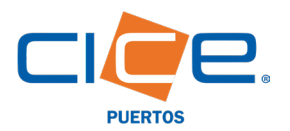

Email \*

Referencia \*

**Tipo facturacion** Forma de pago usuario@dominio.com

Referencia del cliente

SUSI O Marcas

○ Credito ◎ Contado

## Proceso de programación de servicios en Portal Web CICE

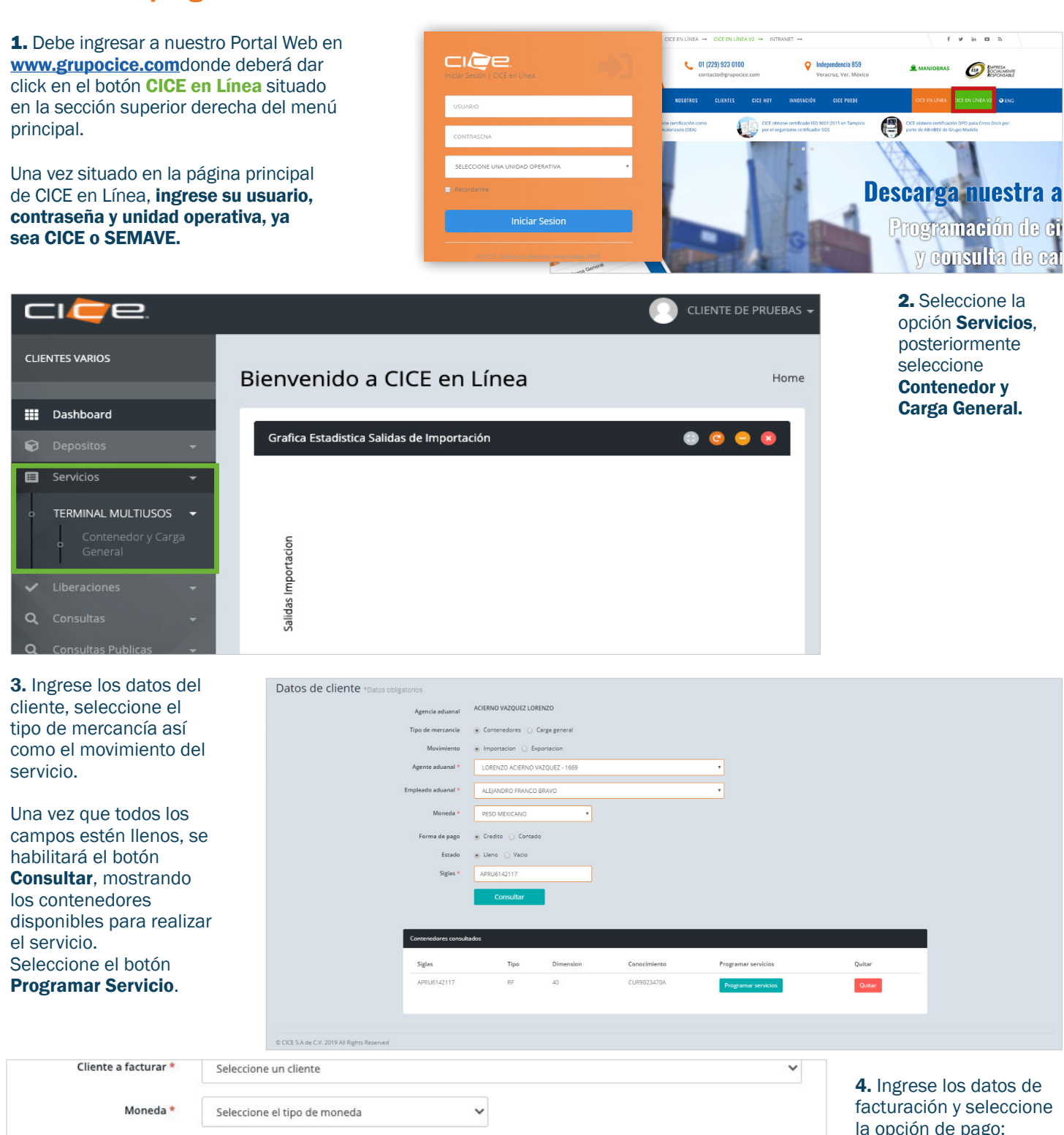

crédito o de contado. Todos los datos son obligatorios a excepción del campo Observaciones.

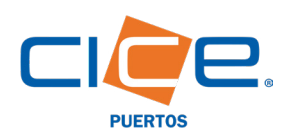

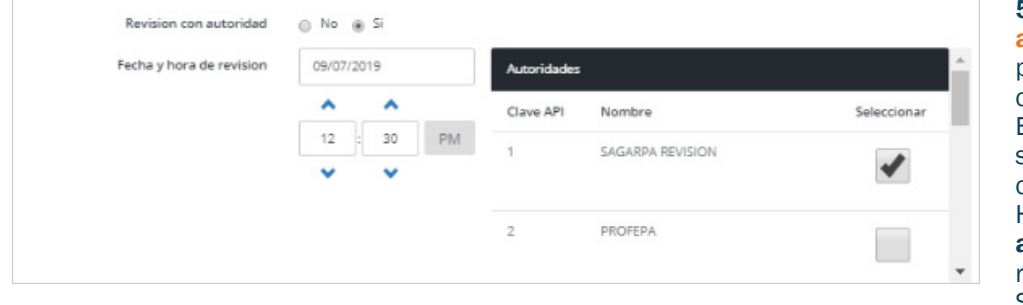

5. En la sección Revisión con la autoridad, seleccione las opciones para programar la revisión de lamercancía.

En caso de no requerirlo deberá seleccionar la opción NO y continuar con la programación del servicio. Haga click en el botón **Adjuntar** archivos y adjunte la documentación requerida.

Seleccione el servicio a programar.

6. En pantalla aparecerán los servicios disponibles para la carga o contenedor, la fecha y hora del servicio solicitado. Haga click en el botón Generar Programación.

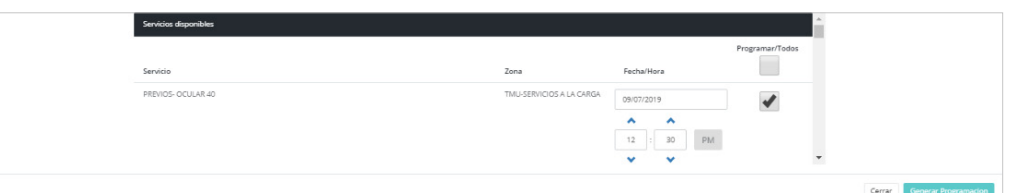

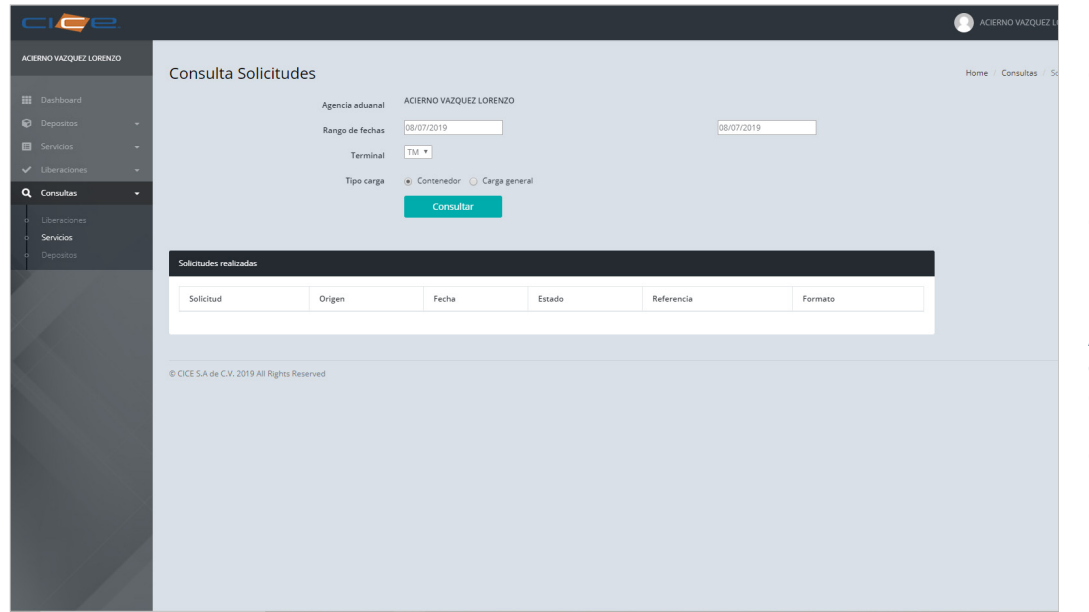

7. Para consultar los servicios programados, haga click en la opción Consultas del Menú Principal, después haga click en la opción Servicios.

En este apartado se pueden consultar tres opciones: Liberaciones, Servicios y Depósitos.

Al seleccionar la opción Servicios podrá realizar la búsqueda de los servicios programados por rango de fecha, terminal y tipo de carga.